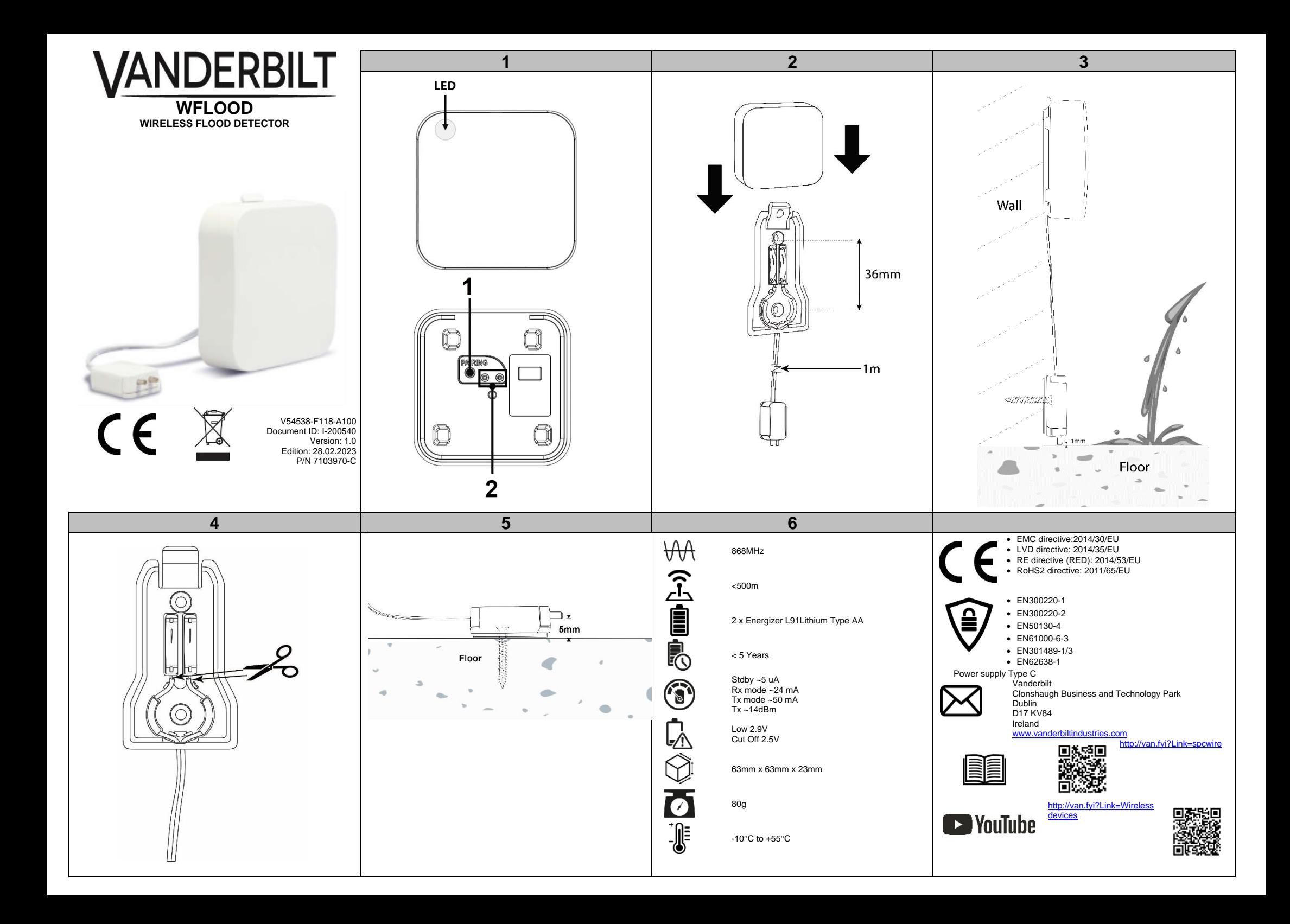

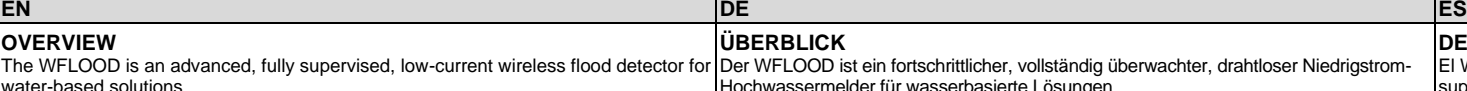

## **ODISCOVERY AND ENROLLMENT PROCESS**

### **Discover the WFLOOD detector from the SPC browser:**

- 1. Login to the SPC Panel browser as **Full Engineer**.
- 2. Select **Configuration > Wireless >Two Way** and click **Enrol New Device**.
- 3. Remove the detector from the mounting bracket.
- 4. Activate and hold the **Pairing** button (**Fig. 1, item 1**) and wait until the Red/Green LED stops pulsing for 3 seconds.

5. During the discovery process, the following LED sequence occurs:

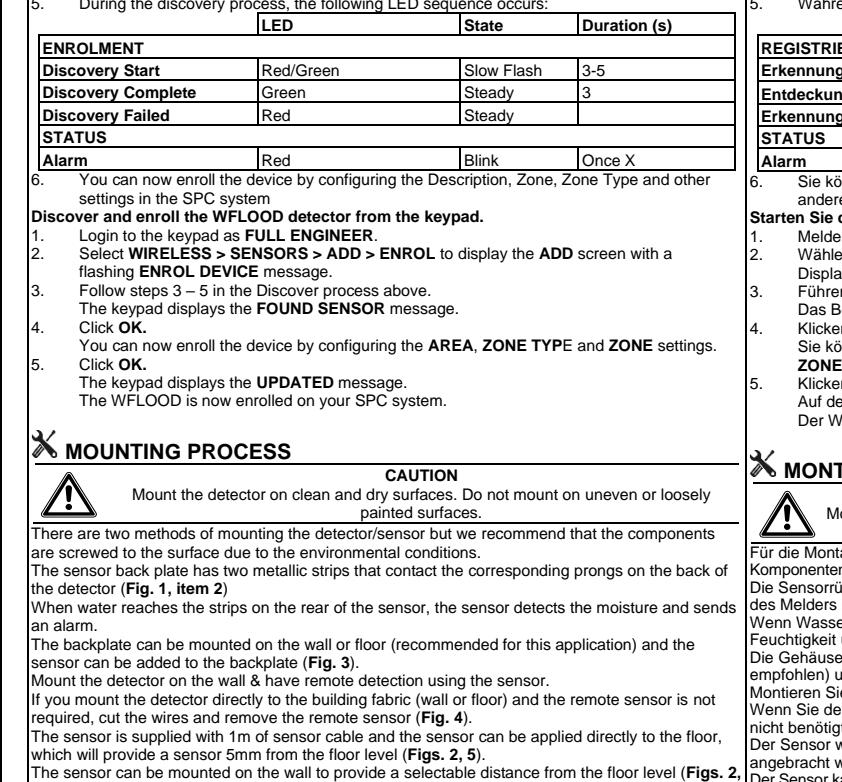

**ÜBERBLICK**

The WFLOOD is an advanced, fully supervised, low-current wireless flood detector for [Der WFLOOD ist ein fortschrittlicher, vollständig überwachter, drahtloser Niedrigstrom-Hochwassermelder für wasserbasierte Lösungen.

## **ERKENNEN UND EINLERNEN**

- **Führen Sie den Erkennungsprozess für den WFLOOD-Detektor über den SPC-Browser aus:**
- 1. Melden Sie sich im **Konfigurationsmodus** in der SPC-Zentrale an.<br>2. Wählen Sie **Konfiguration > Funk > Zwei Wege** und klicken Sie auf 1<br>3. Nehmen Sie den Detektor aus der Halterung. 2. Wählen Sie **Konfiguration > Funk > Zwei Wege** und klicken Sie auf **Neues Gerät einlernen**. 3. Nehmen Sie den Detektor aus der Halterung.
	- 4. Drücken und halten Sie die Taste **Pairing** (Kopplung) (**Abb. 1, Element 1**) und warten Sie,

bis die rote/grüne LED 3 Sekunden lang nicht mehr pulsiert.

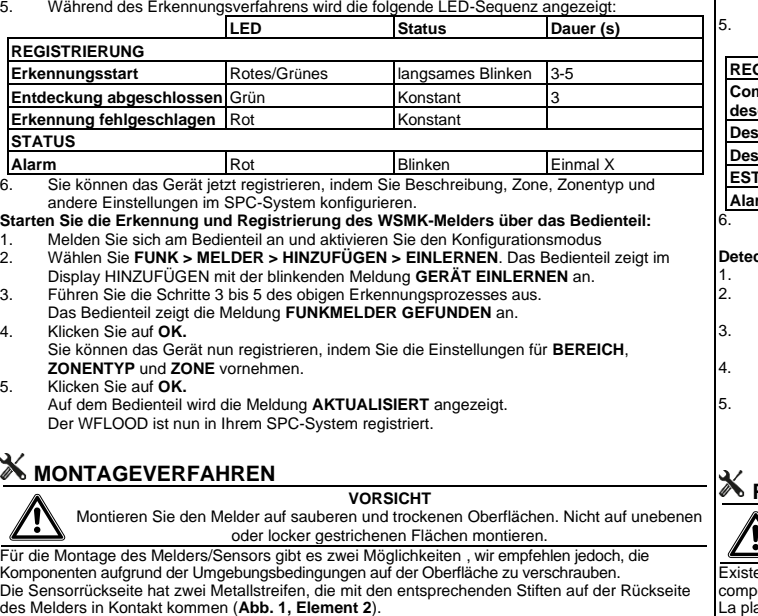

des Melders in Kontakt kommen (**Abb. 1, Element 2**). Wenn Wasser die Streifen auf der Rückseite des Sensors erreicht, erkennt der Sensor die und sendet einen Alarm.

Rückseite kann an der Wand oder am Boden befestigt werden ( empfohlen) und der Sensor kann ebenfalls rückseititg angebracht werden (**Abb. 3**). ie den Melder an der Wand und nutzen Sie den Sensor zur Ferner weiter der Melder direkt an der Bausubstanz (Wand oder Boden) montieren und der Fernsensorg t wird, schneiden Sie die Drähte ab und entfernen Sie den Fernse wird mit einem 1-m-langen Sensorkabel geliefert und kann direkt auf werden, so dass der Sensor 5 mm vom Boden entfernt ist (Abb. 2 Der Sensor kann in einem wählbaren Abstand zum Boden an der Wand montiert

### **Hinweis** Die Länge des Sensorkabels beträgt 1 m, daher muss sich der Standort innerhalb von 1 m des Sensorstandorts befinden (A

### **AUSTAUSCH DER BATTERIE**

**VORSICHT** Die Batterien müssen immer gegen 2 Lithiumbatterien AA 1.5V Energi 7 !

- 1. Entfernen Sie den Melder aus dem Gehäuse.
- 2. Suchen Sie auf der Rückseite des Melders den Text UP (OBEN) und de Führen Sie eine dünne Klinge vorsichtig zwischen die schwarze Rückse
- und das weiße Gehäuse, links vom Pfeil nach oben. 4. Hebeln Sie die Rückseite vorsichtig aus dem Gehäuse.
- 5. Entfernen Sie die Batterie.
- 6. Achten Sie darauf, dass die Ausrichtung beibehalten wird, setzen Sie die Rückseite wieder in das Gehäuse ein und drücken Sie sie fest.

# **DESCRIPCIÓN GENERAL**

El WFLOOD es un detector de inundaciones inalámbrico de baja corriente, totalmente supervisado y avanzado para soluciones basadas en agua.

## **PROCESO DE BÚSQUEDA Y REGISTRO**

**Conozca el detector WFLOOD utilizando el navegador SPC:**

- 1. Inicie sesión en el navegador de la central SPC en **Modo técnico completo**.
- 2. Seleccione **Configuración > Inalámbrico> Bidireccional** y haga clic en **Registrar nuevo dispositivo.**
	- 3. Retire el detector del soporte de montaje.
- 4. Mantenga pulsado durante tres segundos el botón **Emparejar** (**Fig. 1, punto 1**) y espere hasta que el LED rojo/verde deje de parpadear.

5. Durante el proceso de detección, se activa la siguiente secuencia de led:

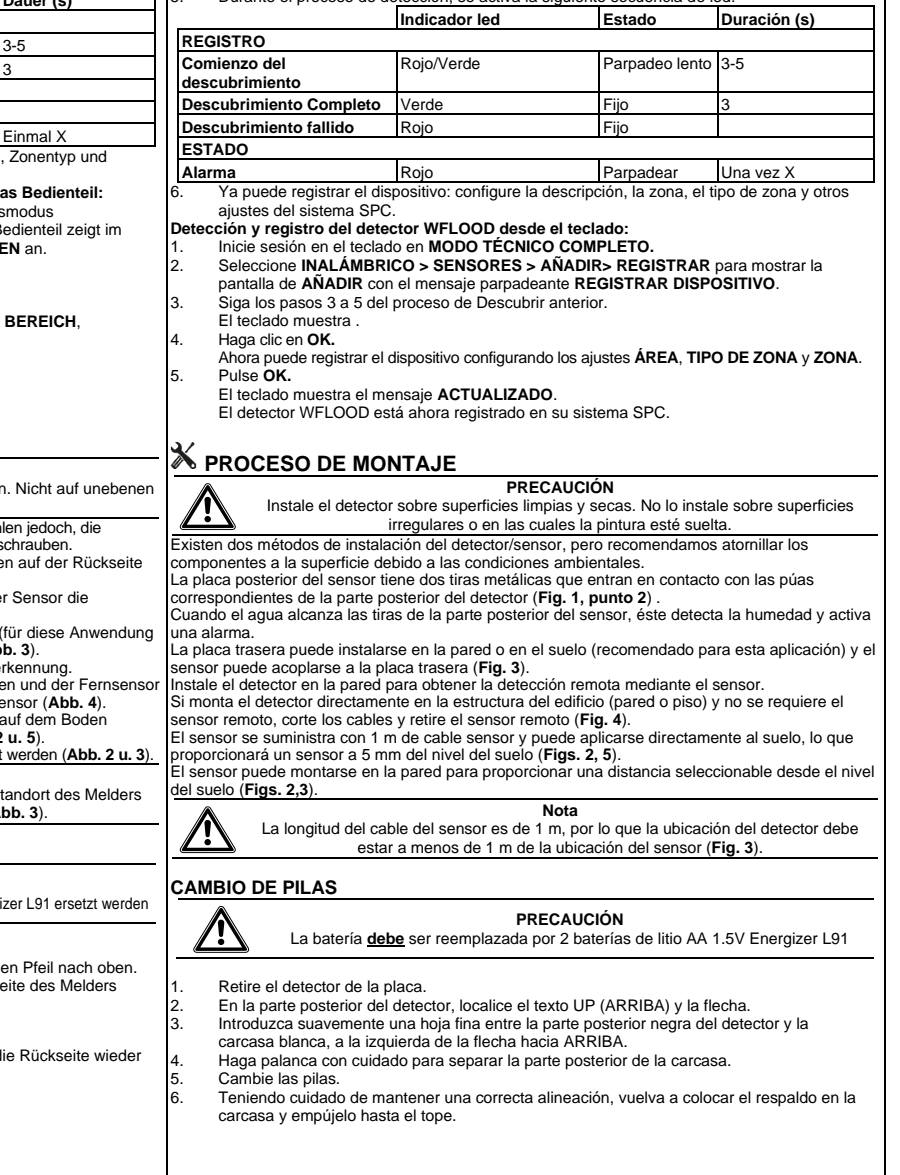

The battery must be replaced by 2 x Energizer L91Lithium Type AA.

**CAUTION**

**Note** The sensor cable length is 1m, therefore the location of the detector must be within 1m of the location of the sensor (**Fig. 3**).

- 1. Remove detector from the backplate.<br>2. On back of detector, locate the UP to
- 2. On back of detector, locate the UP text and arrow.<br>3. Gently insert a thin blade between the black back of
- Gently insert a thin blade between the black back of the detector and the white case, to the left of the UP arrow.
- Carefully lever the back from the case.
- 5. Replace the batteries.

**BATTERY REPLACEMENT**

**3**).

7!

Taking care to maintain the alignment, replace the back into the case and push home.

### **PRÉSENTATION**

Le WFLOOD est un détecteur d'inondation sans fil avancé, entièrement supervisé et à faible courant pour les solutions à base d'eau.

## **RECHERCHE ET ENRÔLEMENT**

- **Recherchez le détecteur WFLOOD à partir du navigateur SPC :**
- 1. Connectez-vous au navigateur de la centrale SPC en **Mode Paramétrage**.
- 2. Sélectionnez **Configuration > Radio > Bi-directionnelle** et cliquez sur **Enrôler nouvel appareil**. 3. Retirez le détecteur du support de fixation.<br>4 Activez et maintenez enfoncé le bouton d'a
- 4. Activez et maintenez enfoncé le bouton d'**appairage** (**Fig. 1, élément 1**) et patientez 3 secondes jusqu'à ce que le voyant LED rouge/vert cesse de clignoter.
- 5. Au cours de la procédure de recherche, vous pouvez observer la séquence de LED suivante :

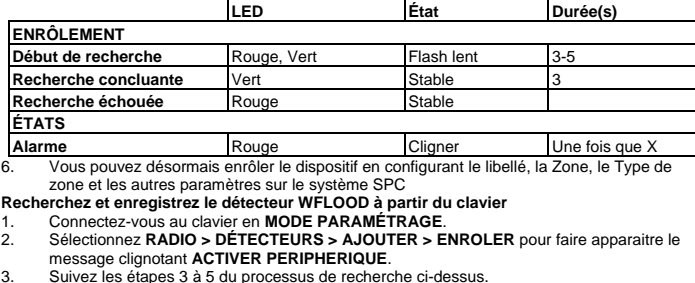

- 3. Suivez les étapes 3 à 5 du processus de recherche ci-dessus. Le clavier affiche **TROUVE DETECTEUR.**
- 4. Cliquez sur **OK.**

Vous pouvez maintenant enregistrer le dispositif en configurant les paramètres **NOM, SECTEUR, RÉGION**, **TYPE DE ZONE** et **ZONE**.

5. Cliquez sur **OK.** Le clavier affiche le message **MIS À JOUR**.

Le WFLOOD est maintenant enregistré sur votre système SPC.

### **PROCESSUS DE MONTAGE**

**ATTENTION**

Le détecteur doit être installé sur des surfaces propres et sèches. Il ne doit pas être installé des surfaces irrégulières ou dont la peinture s'écaille.

Il existe deux méthodes de fixation du détecteur/capteur nous recommandons de visser les composants sur la surface en raison des conditions environnementales. La plaque arrière du détecteur comporte deux bandes métalliques qui entrent en contact avec les

broches correspondantes à l'arrière du détecteur (**Fig. 1, élément 2**).

Lorsque l'eau atteint les bandes situées à l'arrière du capteur, ce dernier détecte la présence d'humidité et envoie une alarme.

La plaque arrière peut être fixée au mur ou au sol (recommandé pour cette application) et le capteur peut être ajouté sur la plaque arrière (**Fig. 3**).

Fixez le détecteur au mur et bénéficiez d'une détection à distance grâce au capteur.

Si vous montez le détecteur directement sur la structure du bâtiment (mur ou sol) et que le capteur à distance n'est pas nécessaire, coupez les fils et retirez le capteur à distance (**Fig. 4**).

Le capteur est fourni avec 1 m de câble et peut être appliqué directement au sol, soit un capteur à 5 mm du niveau du sol (**Fig. 2, 5**).

Le capteur peut être fixé au mur pour une distance sélectionnable depuis le niveau du sol (**Fig. 2, 3**).

La longueur du câble du capteur est de 1 m. Par conséquent, l'emplacement du détecteur doit être à moins de 1 m de l'emplacement du capteur (**Fig. 3**).

**Remarque**

### **REMPLACEMENT DES PILES**

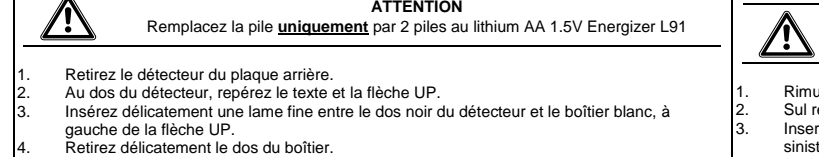

5. Remplacez les piles.

Replacez le dos dans le boîtier en prenant soin de maintenir l'alignement et poussez-le à fond.

## **PANORAMICA GENERALE**

Il WFLOOD è un rilevatore di allagamento wireless avanzato, completamente supervisionato, a bassa corrente per soluzioni a base d'acqua.

### **PROCEDURA DI RILEVAMENTO E REGISTRAZIONE Rilevare il rilevatore WFLOOD dal browser SPC:**

- 1. Accedere al browser del pannello SPC come **Ingegnere ordinario**.
- 2. Selezionare **Configurazione > Wireless > Bidirezionale** e fare clic su **Registra nuovo dispositivo**.
- Rimuovere il rilevatore dalla staffa di montaggio.
- 4. Attivare e tenere premuto il pulsante **Accoppiamento** (**Fig. 1, elemento 1**) e attendere fino a quando il LED rosso/verde non smette di lampeggiare per 3 secondi.

5. Durante il processo di rilevamento, si verifica la seguente sequenza di LED:

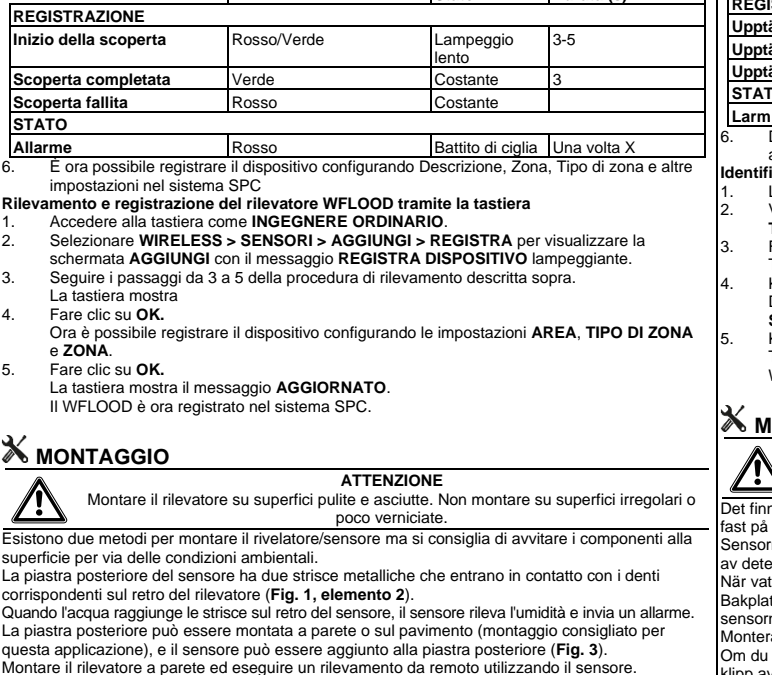

Montare il rilevatore a parete ed eseguire un rilevamento da remoto utilizzando il sensore. Se si monta il rilevatore direttamente sulla struttura dell'edificio (parete o pavimento) e il sensore remoto non è necessario, tagliare i fili e rimuovere il sensore remoto (**Fig. 4**).

Il sensore viene fornito con un cavo del sensore di 1 m, e il sensore può essere applicato direttamente al pavimento, con uno spazio di 5 mm del sensore dal livello del pavimento (**Fig. 2, 5**).

Il sensore può essere montato a parete per fornire una distanza selezionabile dal livello del pavimento (**Fig. 2,3**).

**Nota** La lunghezza del cavo del sensore è di 1 m, pertanto la posizione del rilevatore deve trovarsi entro 1 m dalla posizione del sensore (**Fig. 3**).

### **SOSTITUZIONE BATTERIE**

- **ATTENZIONE** La batteria **deve** essere sostituita da 2 batterie al litio AA 1.5V Energizer L91 uovere il rivelatore dal piastra posteriore.
- 2. Sul retro del rilevatore, individuare il testo e la freccia UP.
	- 3. Inserire delicatamente la lama sottile tra il retro nero del rilevatore e la custodia bianca, a tra della freccia UP.
	- 4. Sollevare con cautela la parte posteriore dalla custodia.
- 5. Sostituire le batterie.
- 6. Avendo cura di mantenere l'allineamento, riporre il retro nella custodia e rimettere in posizione.

## **FR IT SV**

**LED Stato Durata (s)**

### **ÖVERSIKT**

WFLOOD är en avancerad, fullt övervakad, trådlös lågströmsdetektor för vattenbaserade lösningar.

### **TILLVÄGAGÅNGSSÄTT FÖR ATT IDENTIFIERA OCH REGISTRERA ENHETEN**

### **Upptäck WFLOOD-detektorn från SPC-webbläsaren:**

- 1. Logga in på webbläsaren till SPC:s centralapparat i **fullt installatörsläge**.
- 2. Välj **Konfiguration > Trådlös > Tvåvägs** och klicka på **Registrera ny enhet**.
- 3. Ta bort detektorn från monteringsfästet.

4. Aktivera och håll ned knappen **Parkoppling** (**fig. 1, punkt 1**) och vänta tills den röda/gröna LED-lampan slutar pulsera i tre sekunder. 5. Under identifieringsprocessen, sker följande LED-sekvens: **LED Status Varaktighet (sek) REGISTRERING Upptäcktsstart** Röd/grön Långsam blinkning 3-5 **Example 3 and Stadig 3 and Stadig 3 and Stadig 3 and Stadig 3 and Stadig 3 and Stadig 3 and Stadig 3 and Stadig Upptäckten misslyckades Röd** Stadig **STATUS Larm** Röd Blinka En gång X 6. Du kan nu registrera enheten genom att konfigurera Beskrivning, Sektion, Sektionstyp och andra inställningar i SPC-systemet. **Identifiera och registrera WFLOOD-detektorn från knappsatsen** 1. Logga in på knappsatsen till SPC:s centralapparat i **FULLT INSTALLATÖRSLÄGE**. 2. Välj **TRÅDLÖS > SENSORER > LÄGG TILL > REGISTRERA** för att visa skärmen **LÄGG TILL** med det blinkande 3. Följ steg 3–5 i identifieringsprocessen ovan. Tangentbordet visar meddelandet **HITTAT SENSOR**. 4. Klicka på **OK.** Du kan nu registrera enheten genom att konfigurera inställningarna för **OMRÅDE**, **SEKTIONSTYP**E och **SEKTION**. 5. Klicka på **OK.** Tangentbordet visar meddelandet **UPPDATERAD**. WFLOOD är nu registrerad i ditt SPC-system. **MONTERINGSPROCESSEN FÖRSIKTIGHET** Montera detektorn på en ren och torr yta. Montera den inte på en ojämn eller löst målad yta. ns två sätt att montera detektorn/sensorn men vi rekommenderar att komponenterna skruvas vtan på grund av miljöförhållandena. rns bakplatta har två metallremsor som kommer i kontakt med motsvarande stift på baksidan ektorn (**fig. 1, punkt 2**). tten når remsorna på sensorns baksida känner sensorn av fukten och skickar ett larm. Bakplattan kan monteras på väggen eller golvet (rekommenderas för denna tillämpning) och sensorn kan läggas till på bakplattan (**fig. 3**). ra detektorn på väggen och få fjärrdetektering med hjälp av sensorn. monterar detektorn direkt på byggnadsväven (vägg eller golv) och fjärrsensorn inte behövs, klipp av ledningarna och ta bort fjärrsensorn (**fig. 4**). Sensorn levereras med en meter sensorkabel och sensorn kan appliceras direkt på golvet, vilket ger en sensor fem millimeter från golvnivån (**fig. 2, 5**). Sensorn kan monteras på väggen för att ge ett valbart avstånd från golvnivån (**fig. 2, 3**).

**Obs!** Sensorkabelns längd är en meter, så därför måste platsen för detektorn vara inom en meter från platsen för sensorn (**fig. 3**). **BYTE AV BATTERI**

# **VAR FÖRSIKTIG!**

Batteriet **måste** bytas ut med 2 litiumbatterier AA 1.5V Energizer L91

- 1. Ta bort detektorn från bakplattan.
- På baksidan av detektorn lokaliserar du texten "UP" och pilen.
- 3. För försiktigt in ett tunt blad mellan detektorns svarta baksida och det vita höljet, till vänster om UP-pilen.
- 4. Bänd försiktigt baksidan från höljet.
- Byt ut batterierna.
- Var noga med att bibehålla inriktningen, sätt tillbaka baksidan på höljet och tryck på plats.
- 
- 
- 
-